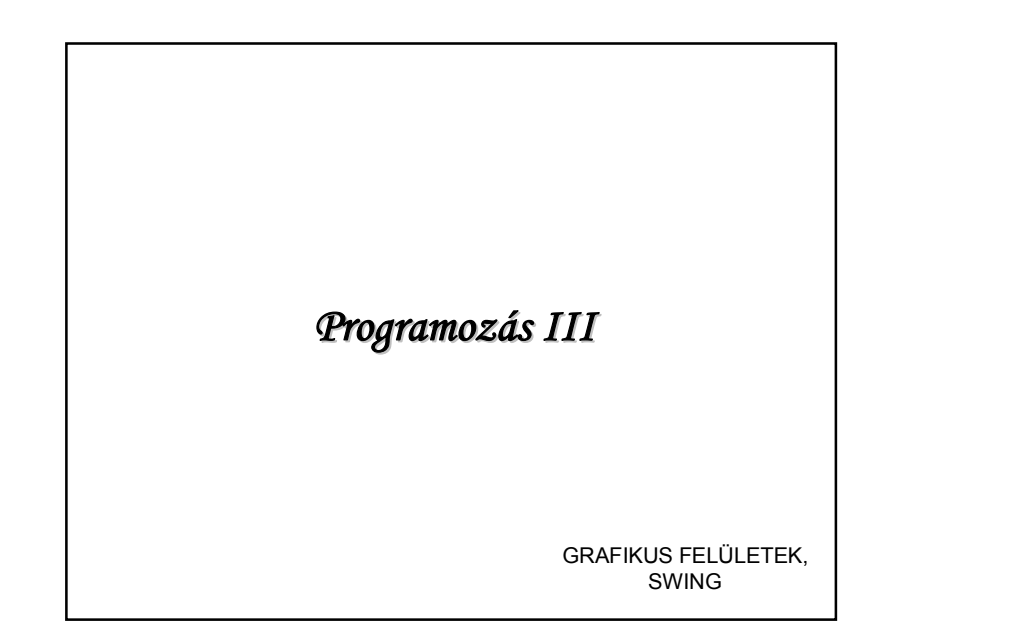

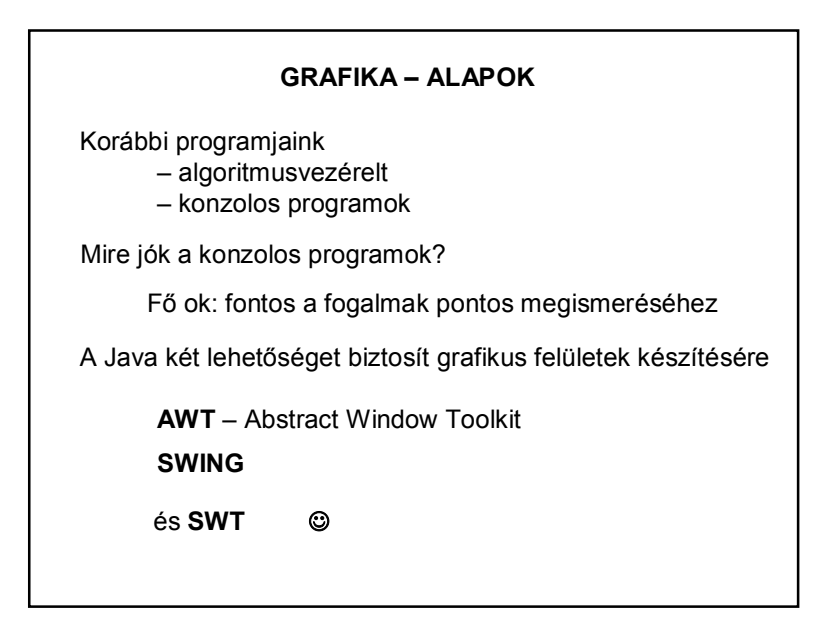

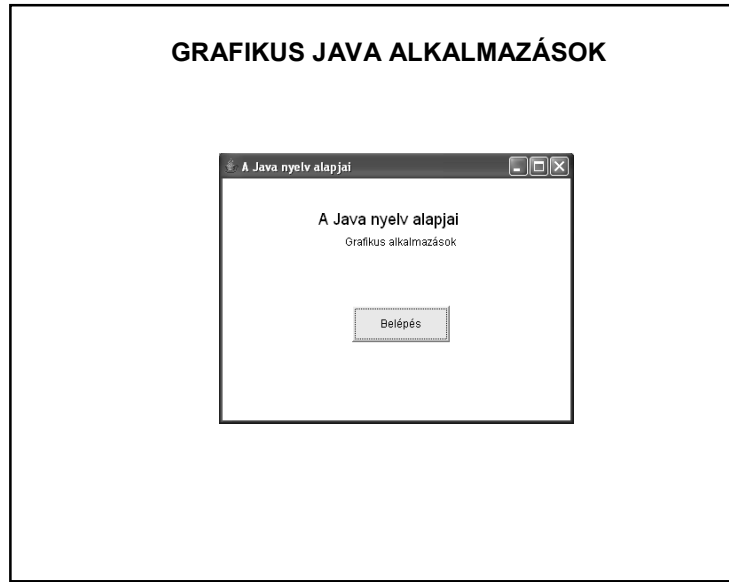

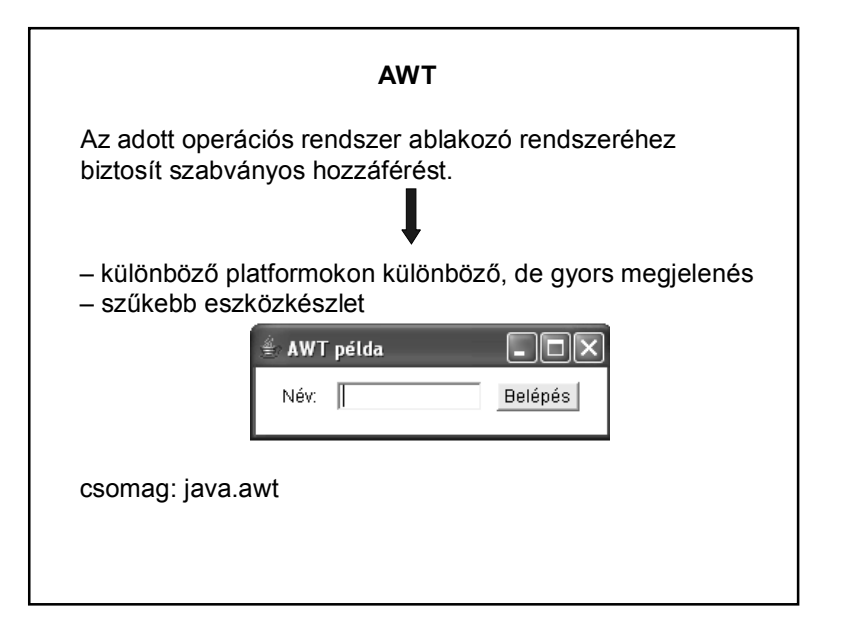

1

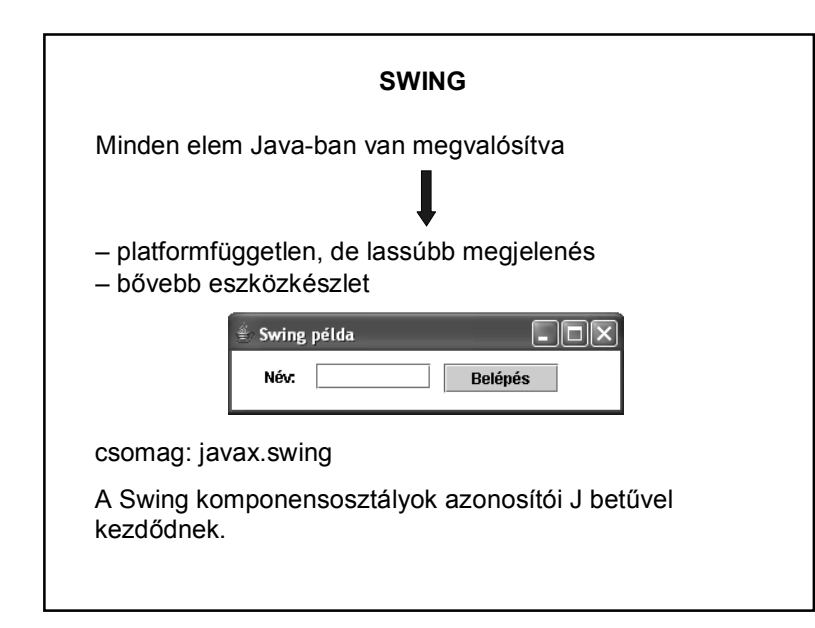

## **SWT (STANDARD WIDGET TOOLKIT)**

Nem része a szabvány Java API-nak. Eclipse alternatíva az AWT és a Swing helyett.

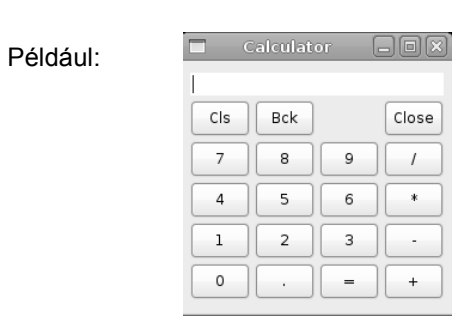

## **AWT HIERARCHIA**

Egy Java alkalmazás felhasználói interfésze (GUI) **komponensek**ből áll

A komponensek ősosztálya a **java.awt.Component** osztály

Példák komponensekre nyomógomb ablak szövegmező…stb.

## **AWT HIERARCHIA**

A Component osztály leszármazottja a **Container**

Képes több komponens összefogására:

*az add()* metódussal adható hozzá komponens

a *remove()* metódussal távolíthatók el

önálló *Layout*-tal rendelkezik ez azt mondja meg, hogy a benne található komponensek milyen elrendezésben jelenjenek meg

#### **AWT ALAPKOMPONENSEK**

#### **Window:**

- A Container leszármazottja, az ablakozó rendszer ablak fogalmának absztrakciója, "nyers" fogalom: nincs kerete
	- nincs fejléce
	- nincs menüsora

Önállóan nem létezhet!!!

#### **AWT ALAPKOMPONENSEK**

#### **Frame:**

A Window leszármazottja,

grafikus felületű programok alapja,

az operációs rendszer ablakozó rendszeréből való

van fejléce

van kerete

adható hozzá menüsor

## **AWT ALAPKOMPONENSEK**

#### **LayoutManager**

több komponens területi elrendezéséért felelős egy Container objektumhoz tartozik a komponenseket a megadott szabálynak megfelelően rakja ki a képernyőre módosíthatja a komponensek méretre vonatkozó tulajdonságait (rugalmas igazodás a Container-hez)

Néhány LayoutManager:

FlowLayout – sorfolytonos elrendezés

BorderLayout – határmenti elrendezés

GridLayout – rácsos elrendezés

AbsoluteLayout…stb.

#### **AWT ALAPKOMPONENSEK**

#### További komponensek

**Panel** – panel **Label** – címke **Button** – nyomógomb **TextField** – szövegmező **TextArea** – szövegdoboz **CheckBox** – jelölő négyzet **Choice** – legördülő menü **List** – lista

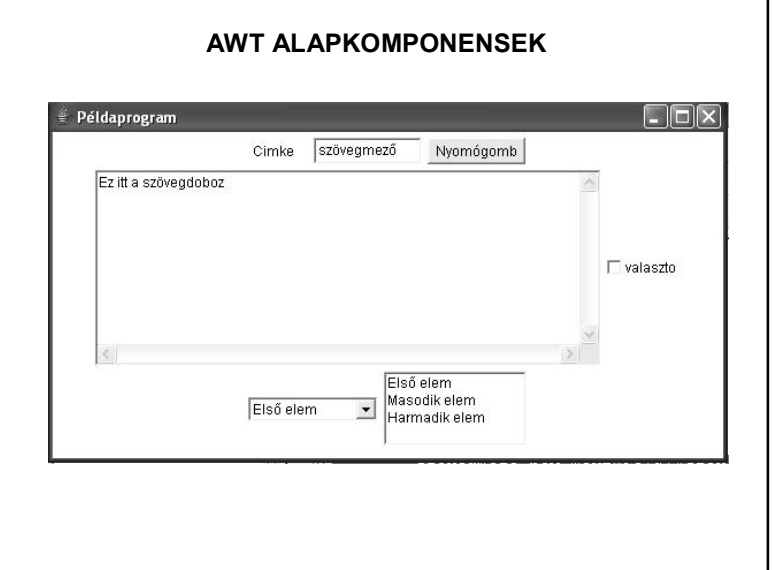

## **A GRAFIKUS PROGRAMOZÁS MENETE**

Az AWT alapkomponensek a **java.awt** csomagban kaptak helyet, ezért ezt szükséges importálni.

A program alapja a Frame, ezért az osztályunk a **Frame** osztály leszármazottja lesz (öröklődés!)

Példa: Hozzuk létre az alábbi grafikus felületet:

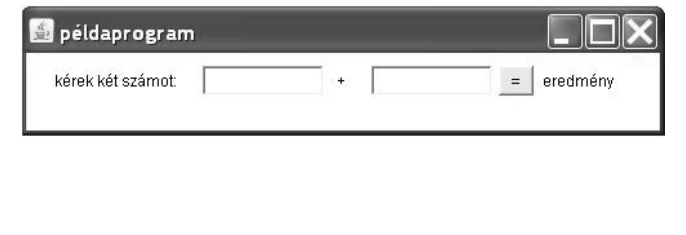

## **A GRAFIKUS PROGRAMOZÁS MENETE**

Importáljuk a grafikához szükséges csomagot, illetve hozzuk létre a Pelda osztályt a **Frame** osztály kiterjesztésével és az osztály törzsében deklaráljuk a szükséges komponenseket:

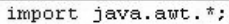

public class Pelda extends Frame {

private Panel panel: private Button gomb; private TextField szam1, szam2; private Label eredmeny;

## **A GRAFIKUS PROGRAMOZÁS MENETE**Hozzunk létre egy konstruktort, amely paraméterként kapja az ablak címét: public Pelda (String cimke, int szelesseg, int magassag) { inicializalas(); this.setSize(szelesseg, magassag); this.setTitle(cimke);  $\rightarrow$

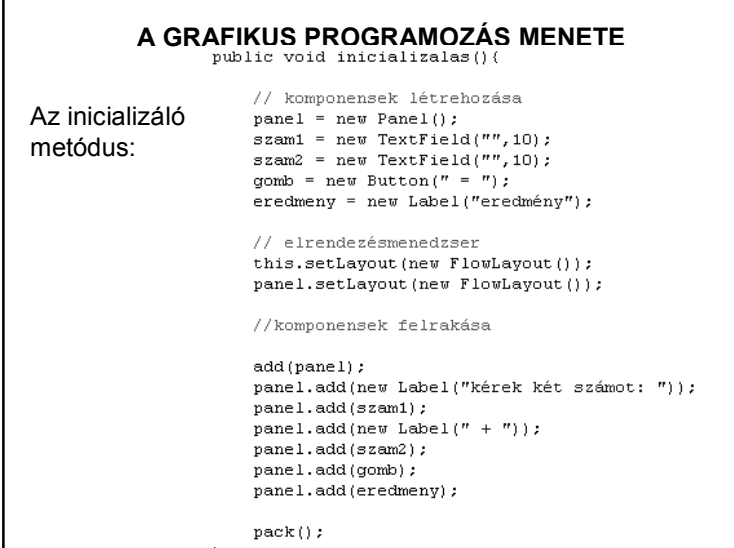

# **ESEMÉNYVEZÉRELT PROGRAMOZÁS** Algoritmus-vezérelt programozás: a kód határozta meg a program menetét Eseményvezérelt programozás: a felhasználó határozza meg a program menetét a beavatkozásaival. ilyen beavatkozások például: kattintás az egérrel billentyű leütés … stb.

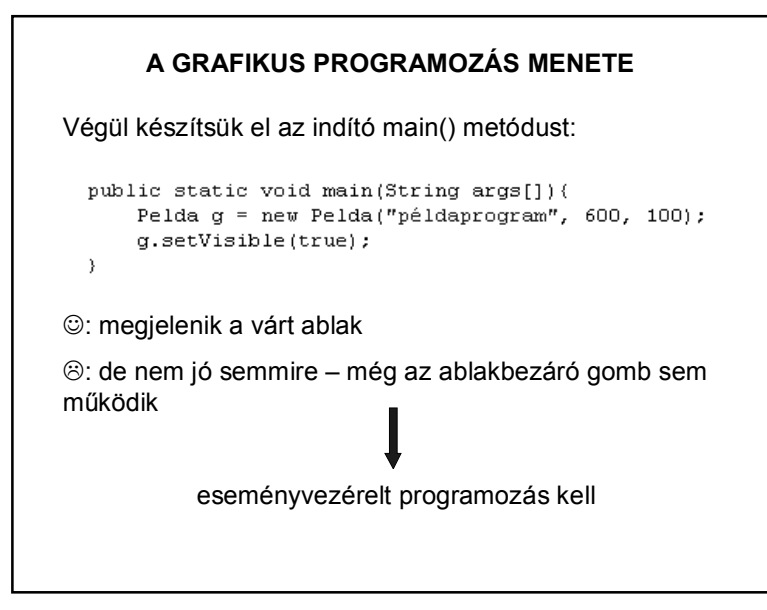

## **ESEMÉNYEK – EVENTS**

Az esemény a vele összefüggő információkat magába foglaló objektum. Ezek az információk: az esemény forrása az esemény típusa az esemény időpontja…stb.

Az események mindig valamilyen forrásobjektumon keletkeznek: nyomógombon, szövegmezőn,…stb.

## **ESEMÉNYEK – EVENTS**

Az alacsony szintű események (pl. billentyű-, egér-esemény) az operációs rendszer szintjén keletkeznek, melyek egy eseménysorba (event queue) kerülnek.

Az eseményt először a forrásobjektum kapja meg, majd továbbítja azt az esemény figyelőinek. (Szóhasználat: "forrásobjektumon keletkezik".)

Az események mindig sorban, egymás után keletkeznek, nem keletkezhet egyszerre két esemény.

Egy komponensen csak akkor keletkezhet esemény, ha az eleme az alkalmazás komponens-hierarchiájának, és **látható**.

## **ESEMÉNYEK KEZELÉSE**

Egy objektum csak akkor figyelhet egy eseményt, ha hozzáadtuk a forrásobjektumhoz, és osztálya implementálja a figyelőinterfészt.

**Adapterosztályokkal** kiküszöbölhető, hogy implementálnunk kelljen az összes – figyelőinterfészbeli – metódust.

??? – Ne essen pánikba, inkább tegyük működőképessé az előző példát!

## **ESEMÉNYEK KEZELÉSE**

Az eseményekre csak akkor reagálhatunk, ha figyeljük őket.

Minden forrásobjektumhoz ki kell jelölni úgynevezett figyelőobjektumokat (ezekben kezeljük a forrásobjektumon keletkezett eseményeket).

Egy forrásobjektumhoz több figyelőobjektumot adhatunk hozzá az *add\*\*\*Listener()* segítségével.

Például: addActionListener()

## **ESEMÉNYEK KEZELÉSE – PÉLDA**

Az események kezelése a java.awt.event csomaggal oldható meg:

> import java.awt.\*; import java.awt.event.\*;

A deklarálás, konstruktor ugyanaz, mint eddig.

Az inicializalas() metódus bővül majd az események figyelésével:

az ablak bezáró gombját és

az általunk felrakott nyomógombot kell figyelni.

Vagyis az eddigi metódusba még bele kell írni a következőket:

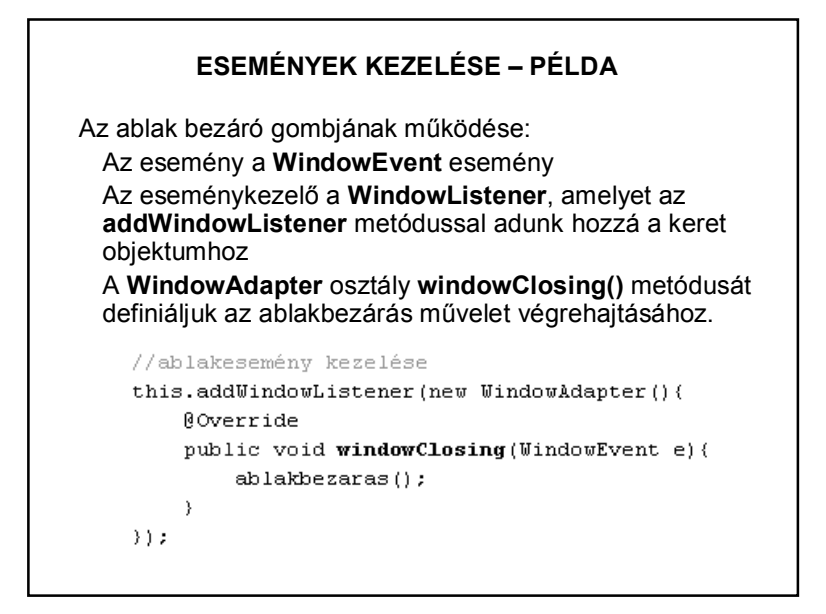

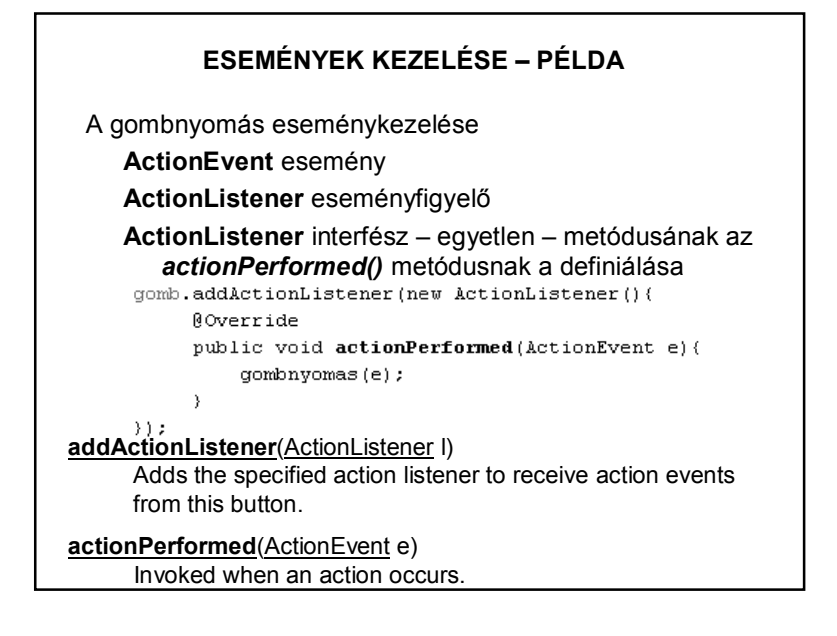

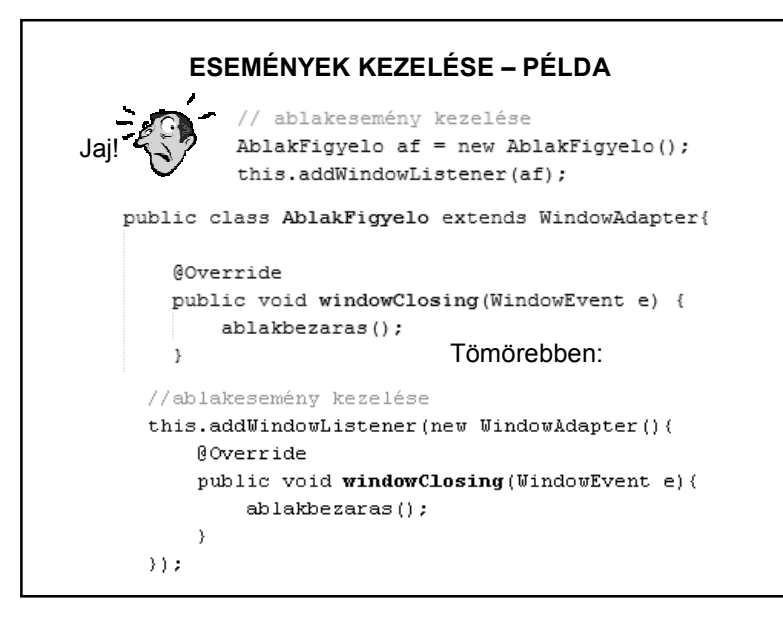

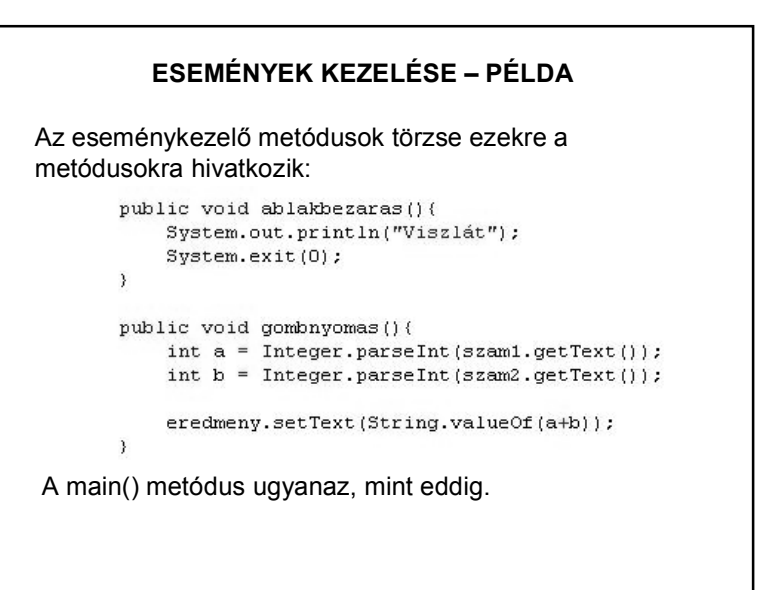

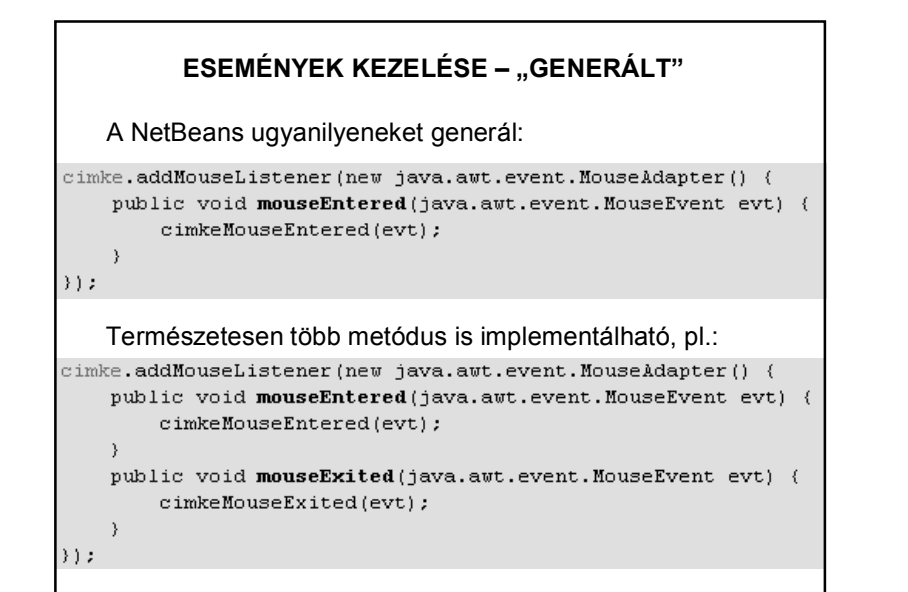

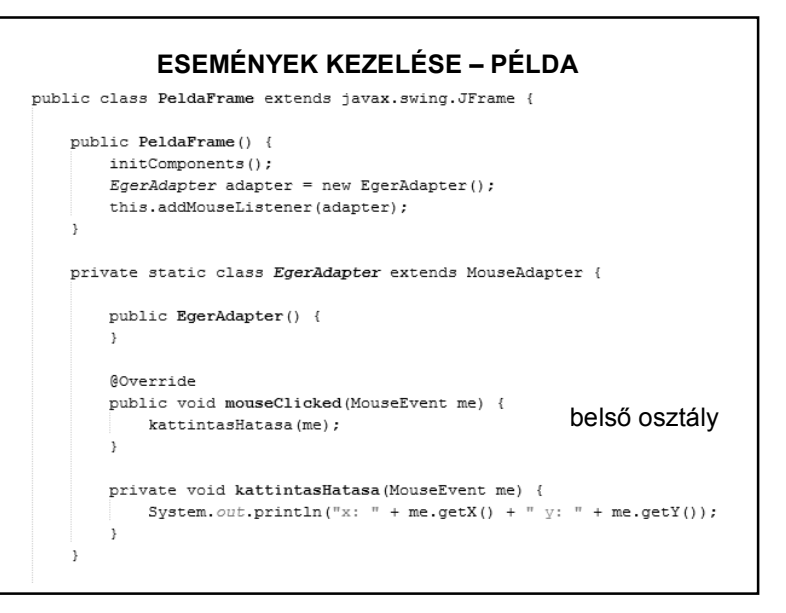

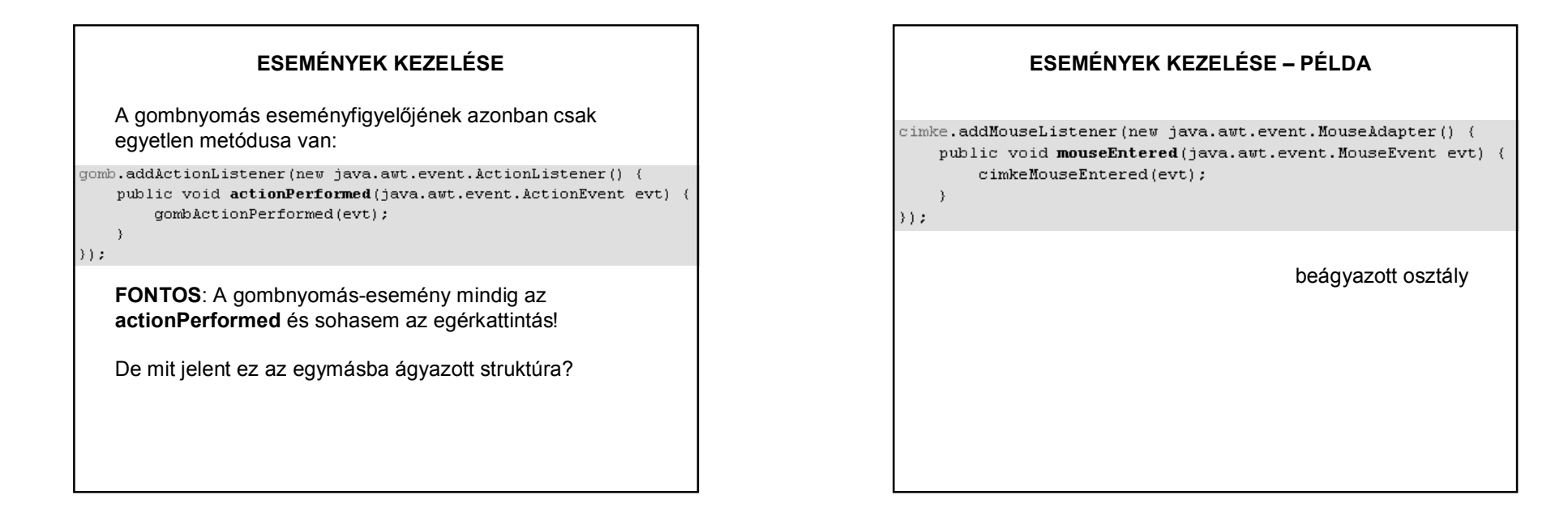

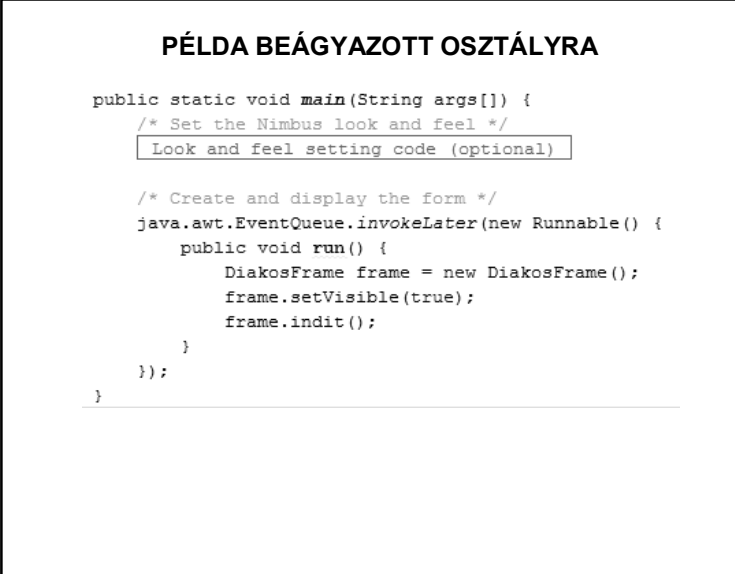

## **KITÉRŐ: OSZTÁLYTÍPUSOK**

Az eddig használtak, azaz amelyek nincsenek beágyazva másik osztályba vagy interfészbe: **top level class** Csak public vagy módosító nélküli (csomag szinten public) lehet.

Osztályokon belül deklarált osztályok: **beágyazott osztályok** (**nested class**). Fajtái:

- statikus beágyazott osztály (static nested class),
- belső osztály (inner class) ezek közvetlenül elérik a tartalmazó osztály más tagjait is.

Mind a négy hozzáférés lehet.

http://www.developer.com/java/article.php/859381

http://javagyik.blogspot.com/2011/03/osztalyok-tipusai.html

### **MELYIKET SZERESSEM?**

AWT vagy Swing?

A két osztálykönyvtár nem teljesen azonos feladatkört lát el, csak részben van átfedés.

Az AWT elavult, nem fejlesztik tovább, a Swing modernebb, többet tud.

Ugyanakkor az AWT hierarchiája kicsit áttekinthetőbb, ezért vettük ezt. Ha ezt megérti, akkor utána már könnyedén érti a Swing-et is.

## **MELYIKET SZERESSEM?**

Swing vagy valami más keretrendszer? (Pl. GWT, Vaadin, stb.)

Mára már a Swing is kissé elavult.

Ugyanakkor még mindig jól használható alkalmazásokat lehet fejleszteni vele, és jó alap a továbblépéshez.

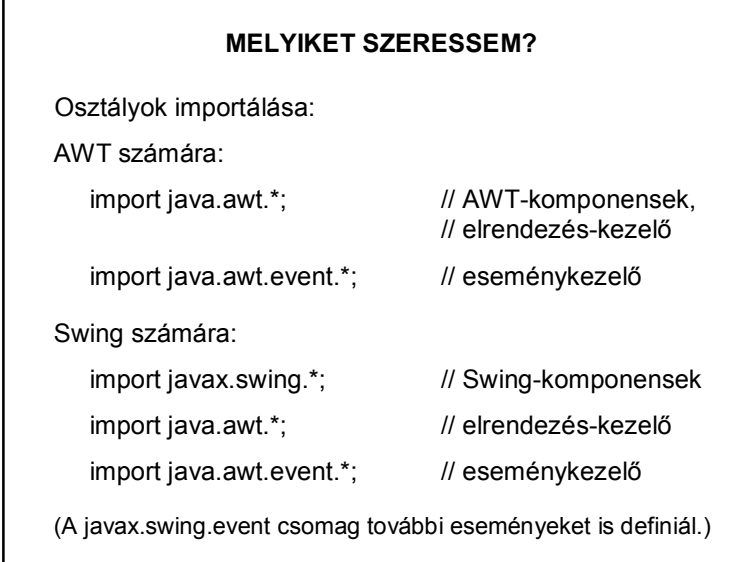

## **SWING PÉLDA**

Ld. gyak3 indító, ill. későbbi példája – nézze is át az indító feladat ide vonatkozó részét és a generált initComponents() metódusokat is a most tárgyaltak alapján.

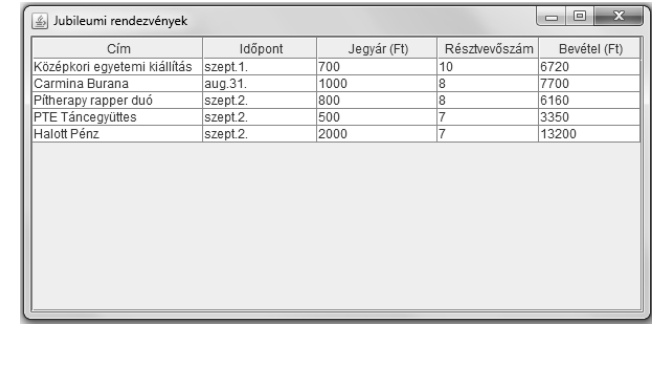

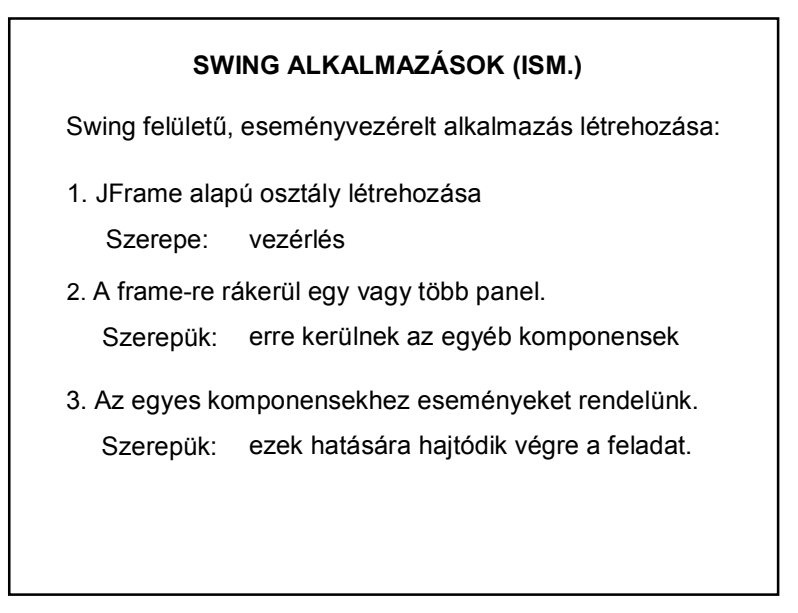

## **SWING ALKALMAZÁSOK (ISM.)**

Swing felületű, eseményvezérelt alkalmazás inicializálása:

- 1. Komponensek definiálása, tulajdonságaik beállítása.
- 2. Elrendezés-menedzser beállítása.
- 3. Komponensek felrakása.
- 4. Eseményfigyelők beállítása.

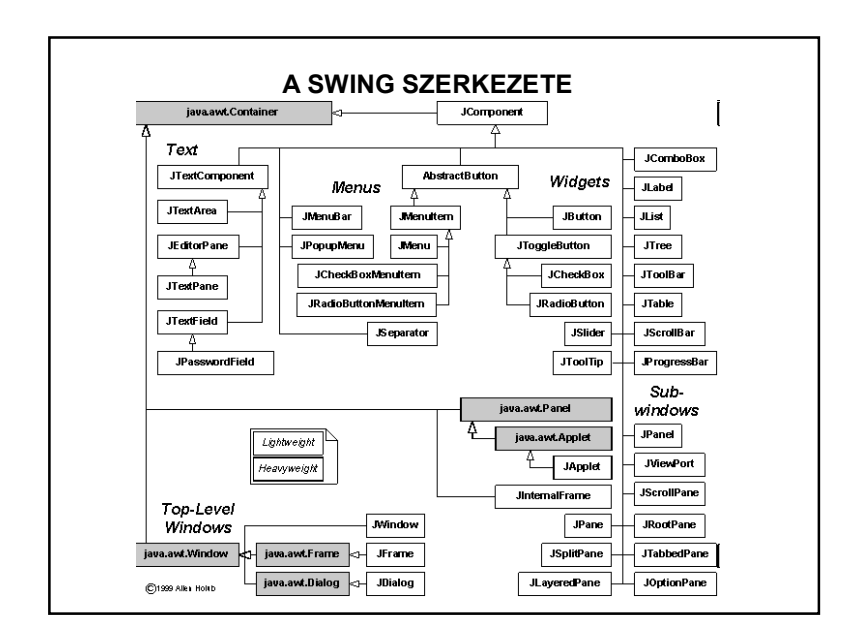

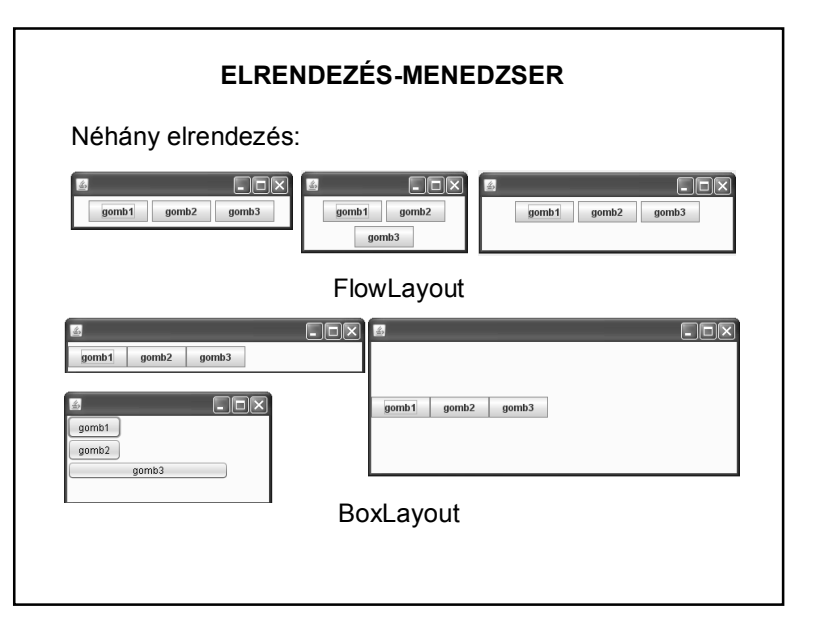

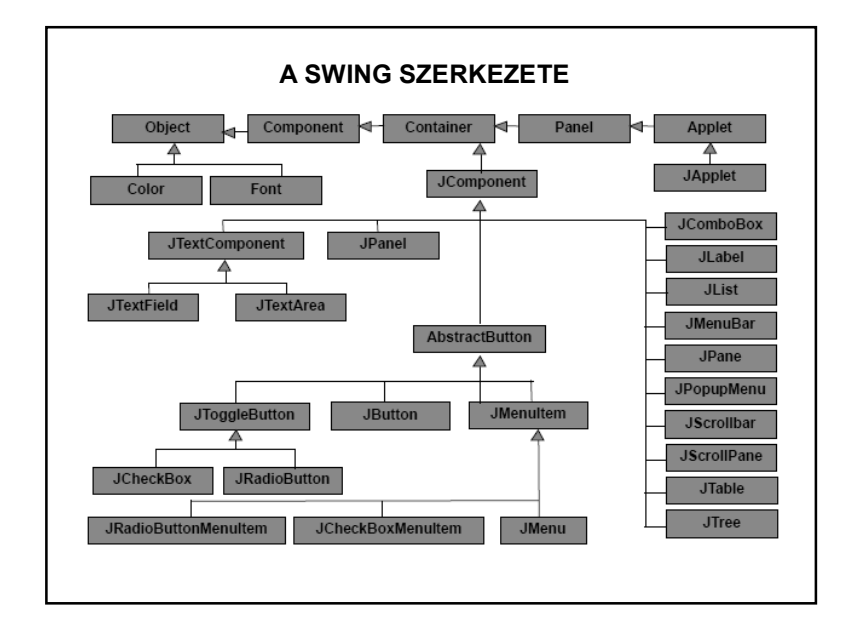

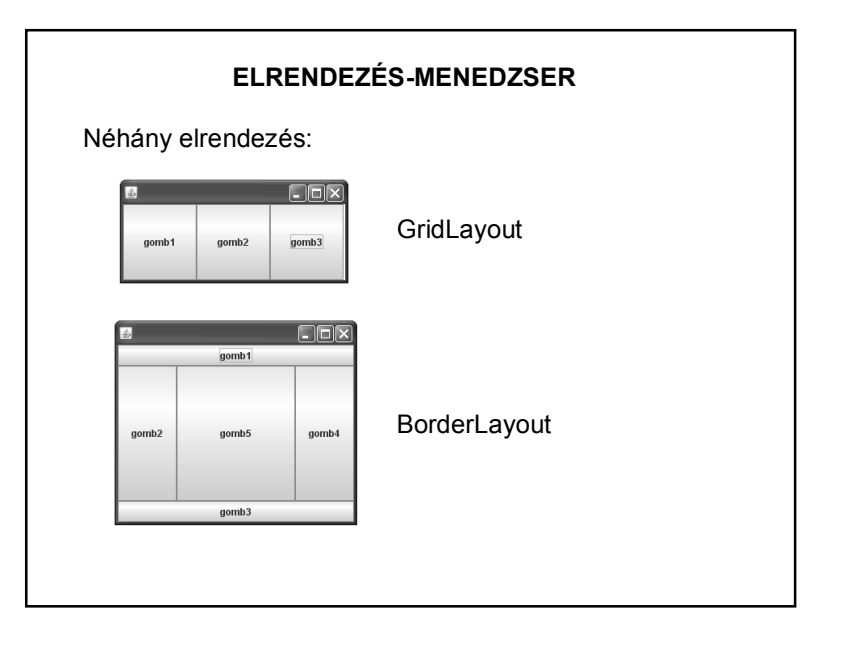

## **ELRENDEZÉS-MENEDZSER**

Egyszerű feladatok esetén használhatjuk a Netbeans által felkínált free-design-t vagy a Null Layout-ot, de komolyabb (vagy igényesebb) feladatok esetén két elrendezés javasolt:

- 1. BorderLayout
- 2. GridBagLayout

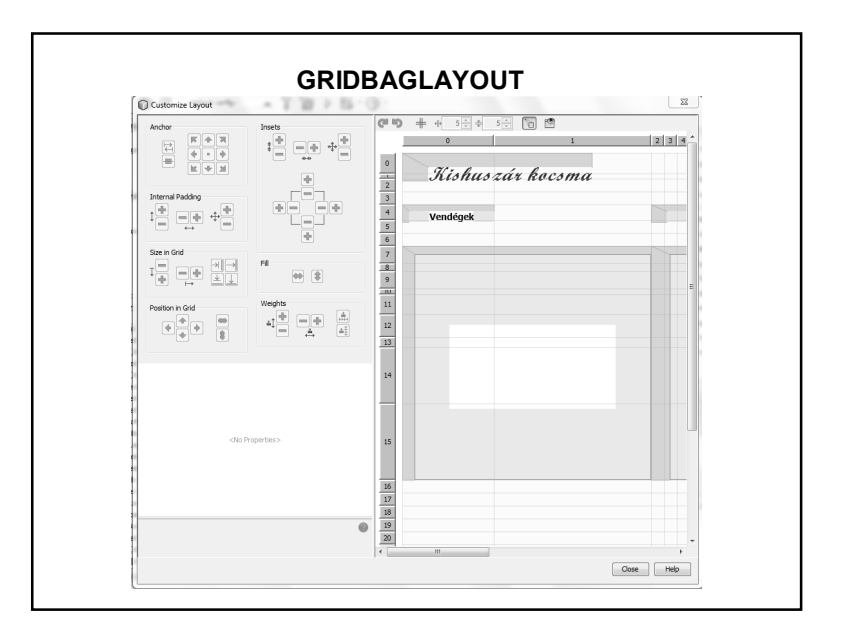

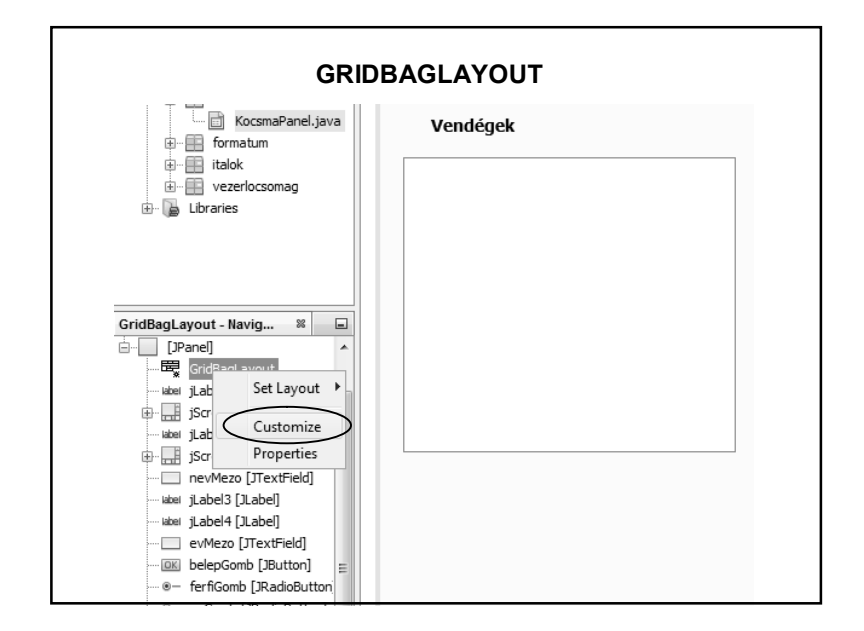

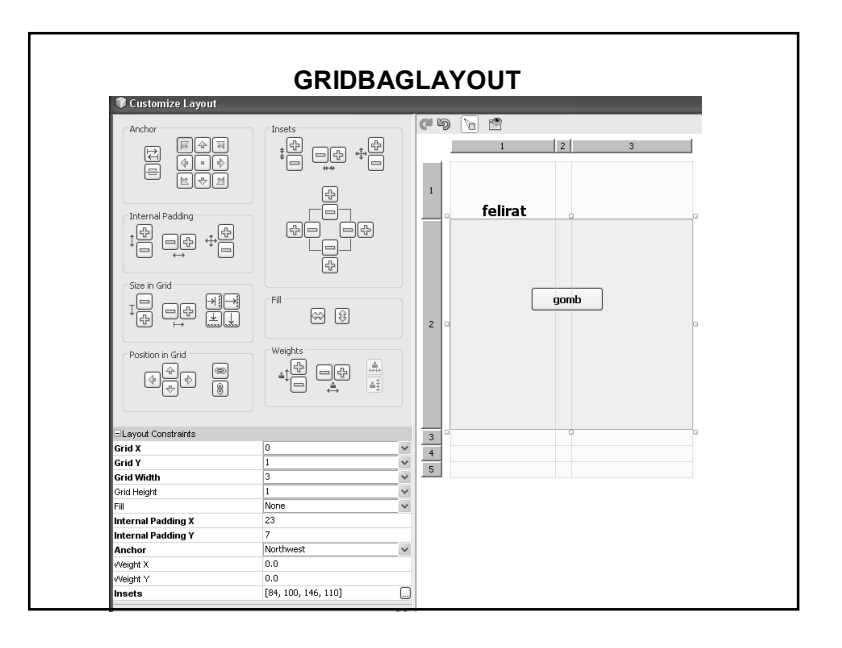

#### **GRIDBAGLAYOUT**

http://download.oracle.com/javase/tutorial/uiswing/layout/gridbag.html

http://netbeans.org/kb/docs/java/gbcustomizer-basic.html

#### **KITÉRŐ: LOOK AND FEEL** public static void main (String args[]) { /\* Set the Nimbus look and feel \*/ Look and feel setting code (optional) A NetBeans-ben ez is Preview Design Metal beállítható. Bind Nimbus Egy felületre kattintva Events CDE/Motif (jobb gomb) meg lehet Windows Set Layout nézni a választható Windows Classic Customize Layout... kinézeteket, és igény Add From Palette esetén át lehet állítani. https://www.youtube.com/watch?v=ieT1fPSL6Jw

## **SWING LISTAKEZELÉS**

Egy JList Stringek sorozatát jeleníti meg, de hogyan kerülhetnek a listába objektumok?

Lista-modelleket használunk:

valamilyenModel modell = new valamilyenModel();

**jlstValami.setModel(modell);**

## **SWING LISTAKEZELÉS**

A használt modellek a ListModel interface implementált osztályai.

1. AbstractListModel:

Segítségével tetszőleges objektumok kezelésére vonatkozó saját modellt generálhatunk.

2. DefaultListModel:

Az AbstractListModel egy kiterjesztése.

## **SWING LISTAKEZELÉS**

A modellek szintén konténerek, vagyis a listákhoz hasonló módon kezelhetőek. (sok saját metódus)

Ha új elem kerül beléjük, akkor arról értesíteni kell a megfelelő JList-et (különben nem jeleníti meg az új elemet, pontosabban az új elem toString()-jét):

• DefaultListModel esetén ez az értesítés automatikus;

• AbstractListModel használatakor a SajatListModel osztályban létre kell hoznunk egy saját metódust az új elem hozzáadásához, majd a hozzáadás után:

this.fireIntervalAdded(objektum, kezdoIndex, vegIndex);

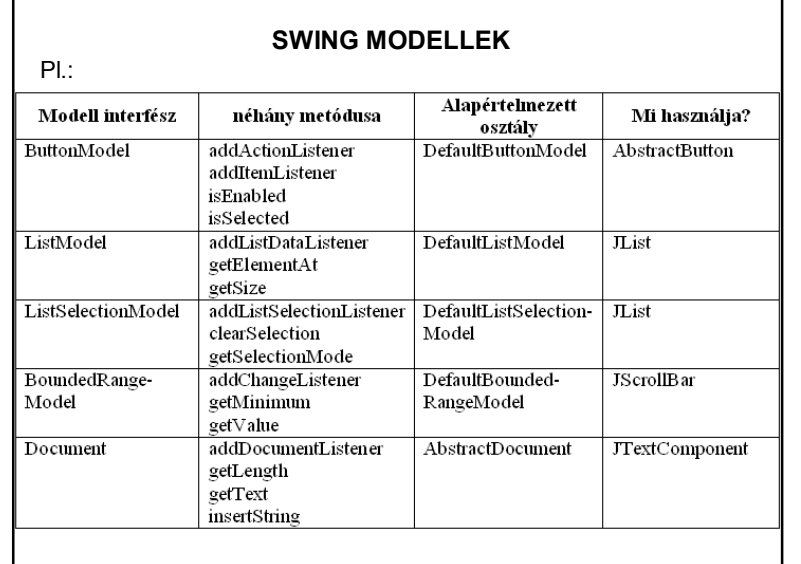

#### **A SWING SZERKEZETE**

A Java-ban mindegyik modell interfészhez (ButtonModel, ListModel, stb.) készítettek egy alapértelmezett modellt (DefaultButtonModel, DefaultListModel, stb.), melyet a megfelelő komponens alapértelmezésben használ, de ez a modell kicserélhető.

A modellek eseményt dobhatnak, ennek megfelelően vannak figyelőláncaik.

A felhasználó a komponenssel van közvetlen kapcsolatban.

## **SWING LISTAKEZELÉS**

Látható, hogy a listakezelés három komponensre bontható:

1. Manipulálhatjuk a listához tartozó adatokat.

modell (model)

2. Megjelenítjük a képernyőn.

nézet (view)

3. Eseményeket rendelhetünk hozzá.

vezérlő (controller)

## **A SWING SZERKEZETE**

A Swing komponenseket az **MVC (Model-View-Controller)** architektúra (tervezési minta) alapján készítették.

**Model** (modell): A komponens adatai, állapota. A modell felelős a komponens adatainak tárolásáért. Egy modellen több nézet is osztozhat. (pl. ListModel)

**View** (nézet): A komponens megjelenése a képernyőn. A felhasználói eseményeket továbbítja a vezérlő rétegnek. (pl. JList)

**Controller** (vezérlő): A felhasználói eseményeket feldolgozó programlogika. Felelős a külvilág eseményeire való reagálás módjáért. Reagálásként megváltoztathatja az adatmodell adatait.

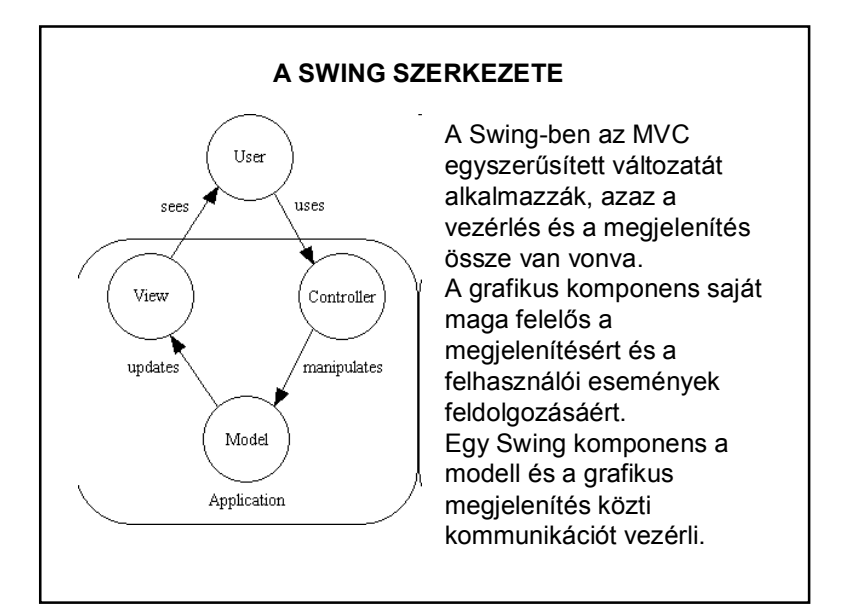

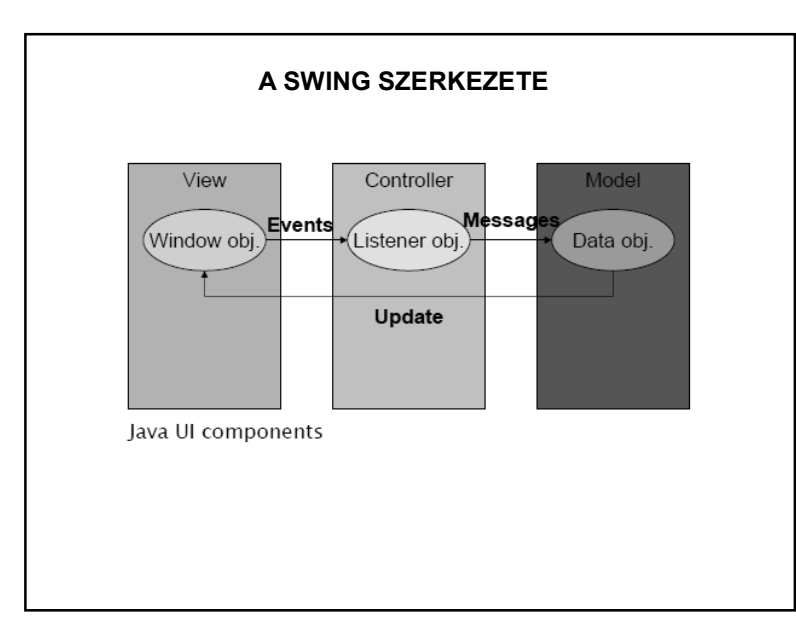

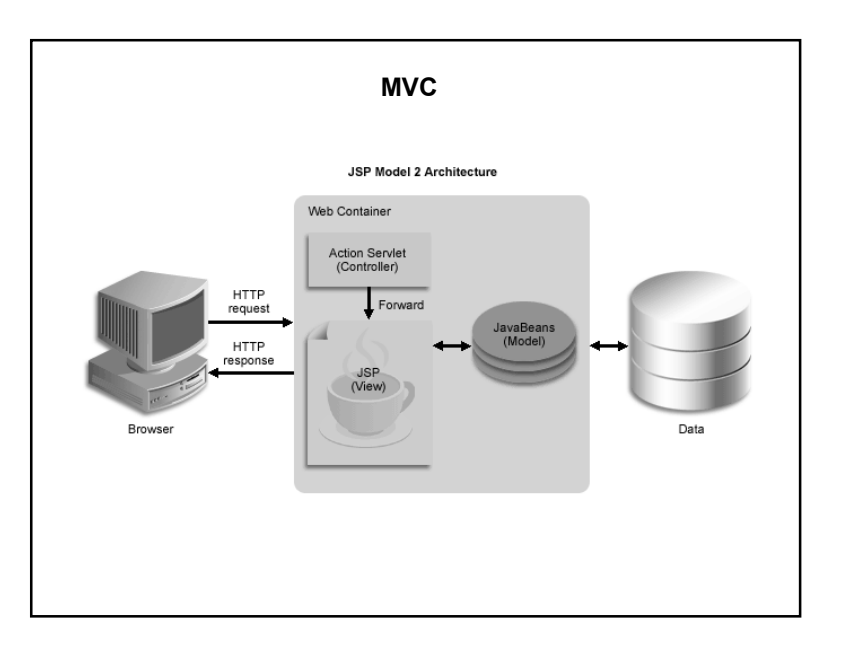

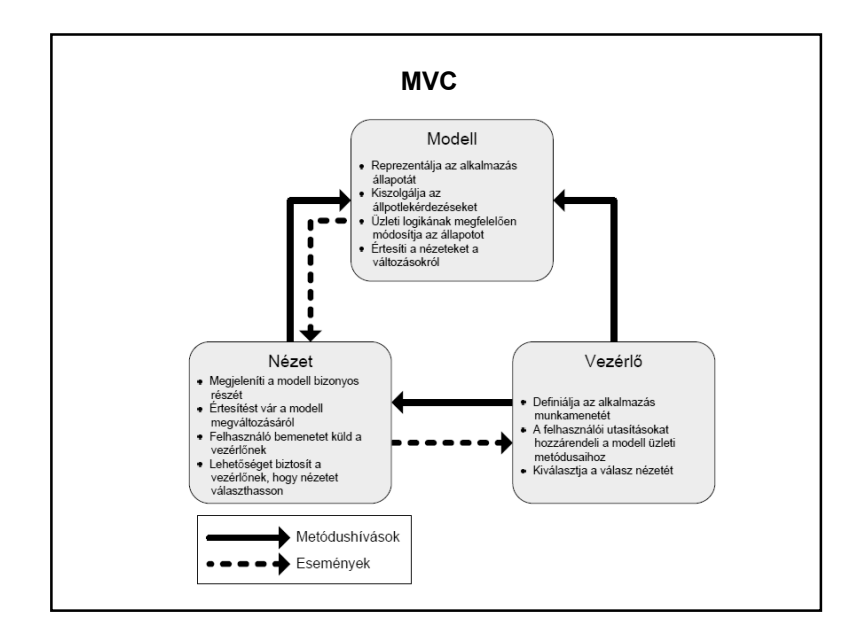

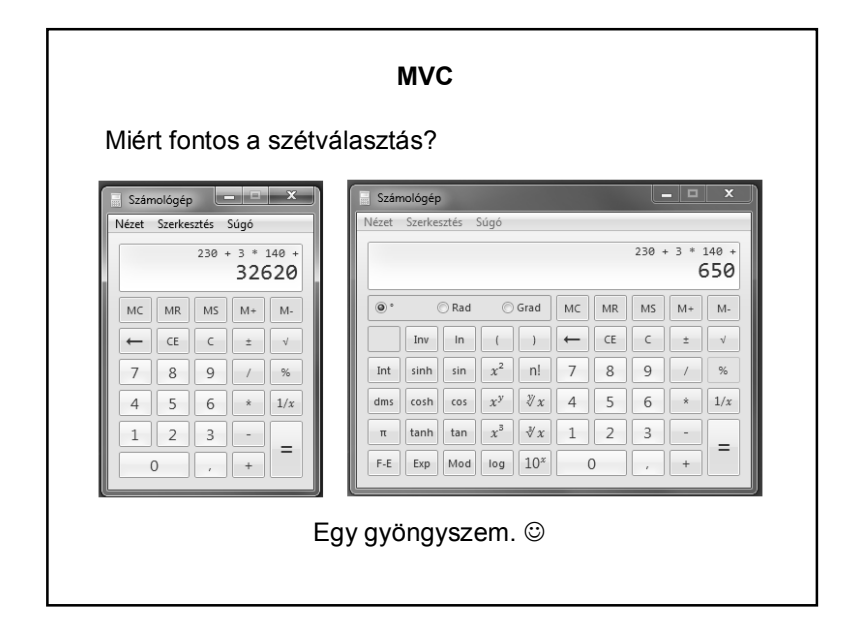

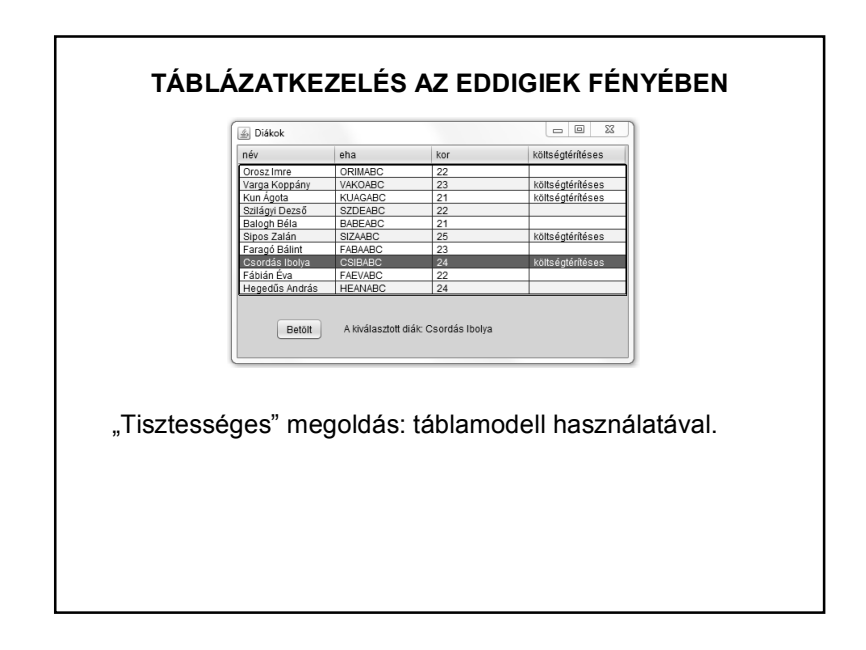

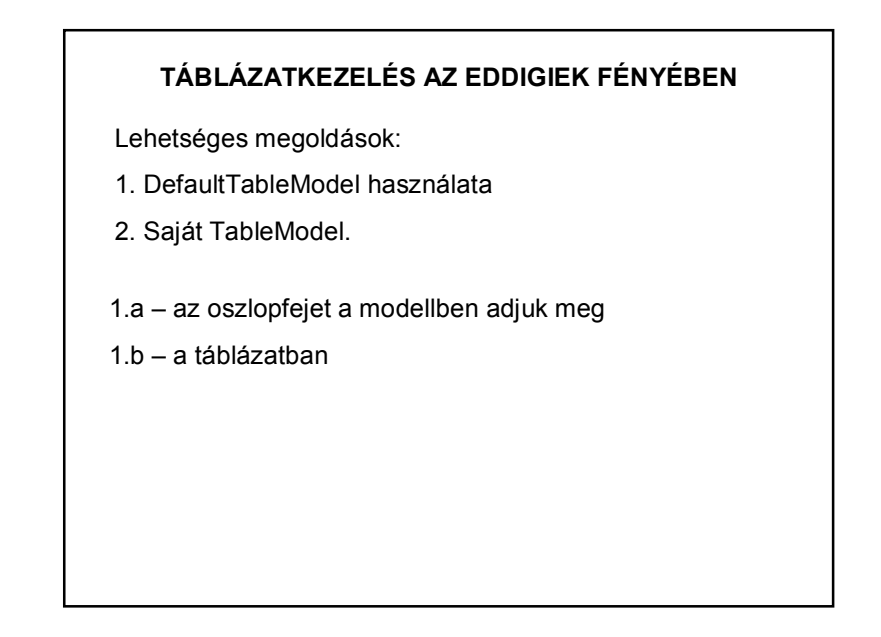

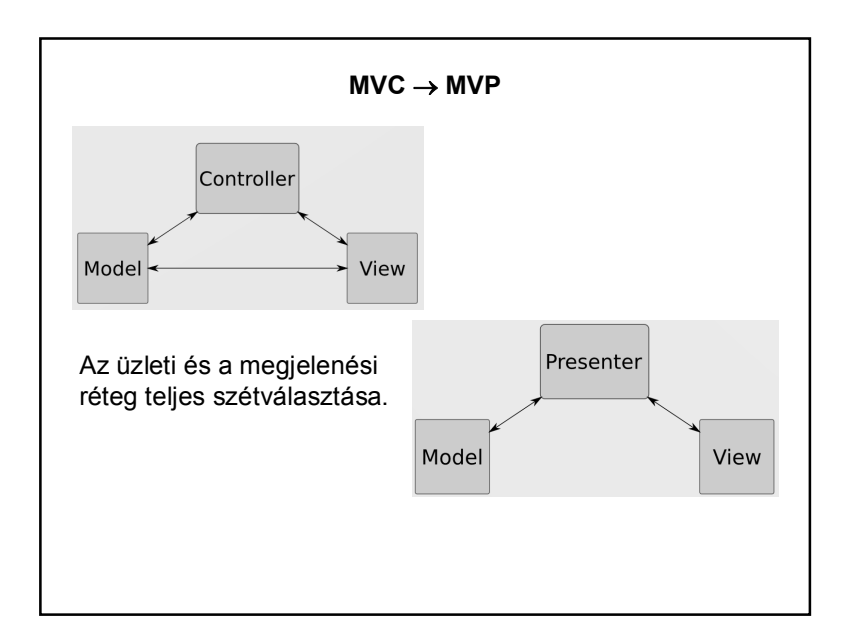

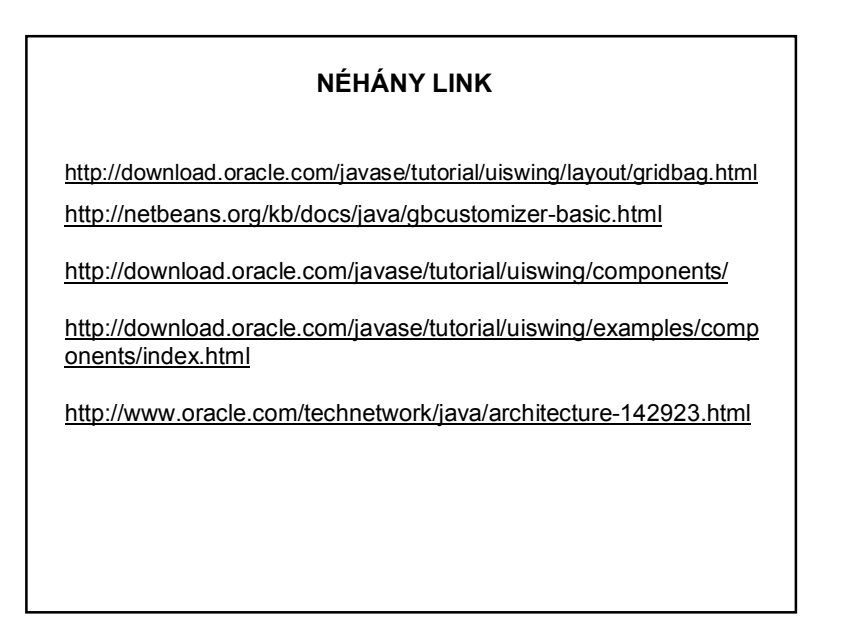